## **ZOOM**

Sets the maximum zoom ratio.

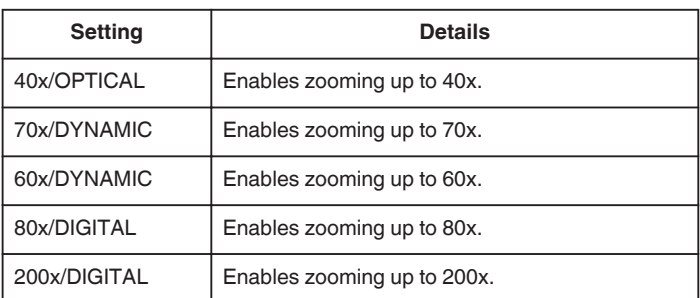

## **Memo :**

- 0 "70x/DYNAMIC" is available only when "VIDEO QUALITY" is set to "SSW" or "SEW".
- 0 "60x/DYNAMIC" is available only when "VIDEO QUALITY" is set to "SS" or "SE".
- 0 "80x/DIGITAL" is available only when "VIDEO QUALITY" is set to "LS" or "LE".
- 0 You can expand the zoom area without degrading the image quality by using dynamic zoom.
- 0 When digital zoom is used, the image becomes grainy as it is digitally enlarged.

## **Displaying the Item**

## **Memo :**

To select/move cursor towards up/left or down/right, press the button UP/< or DOWN/>.

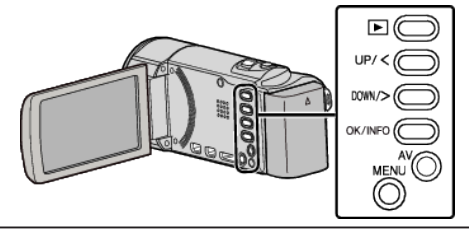

*1* Press MENU.

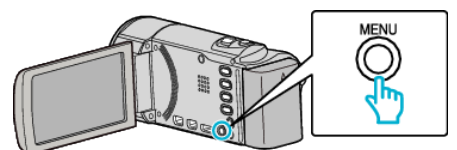

*2* Select "ZOOM" and press OK.

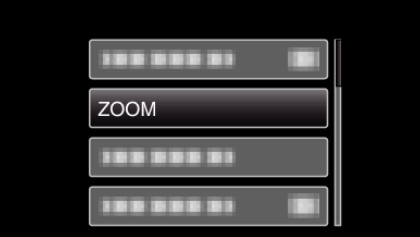